Zadania domowe- treningowe przed sprawdzianem zad 1) Przygotuj stronę o podanym układzie. Zwróć uwagę na kolejność nakładania warstw. Do fioletowego "diva" dodaj cień.

Lorem ipsum dolor sit amet, consectetuer adipiscing elit. Donec molestie. Sed aliquam sem ut arcu. Phasellus sollicitudin. Vestibulum condimentum facilisis nulla. In hac habitasse platea dictumst. Nulla nonummy. Cras quis libero. Cras venenatis. Aliquam posuere lobortis pede. Nullam fringilla urna id leo. Praesent aliquet pretium erat. Praesent non odio. Pellentesque a magna a mauris vulputate lacinia. Aenean viverra. Class aptent taciti sociosqu ad litora torquent per conubia nostra, per inceptos hymenaeos. Alguam lacus. Mauris magna eros, semper a. tempor et, rutrum et, tortor.

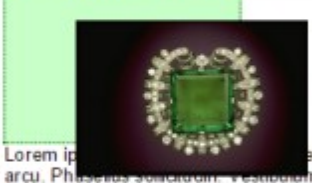

stuer adipiscing el≹. Donec molestie. Sed alĭquam sem ut<br>m condimentum facilisis nulla. In hac habitasse platea

dictumst. Nulla nonummy. Cras quis libero. Cras venenatis. Aliquam posuere lobortis pede. Nullam fringilla urna id leo. Praesent aliquet pretium erat. Praesent non odio. Pellentesque a magna a mauris vulputate lacinia. Aenean viverra. Class aptent taciti sociosqu ad litora torquent per conubia nostra, per inceptos hymenaeos. Aliquam lacus. Mauris magna eros, semper a, tempor et, rutrum et, tortor

Lorem ipsum dolor sit amet, consectetuer adipiscing elit. Donec molestie. Sed aliquam sem ut

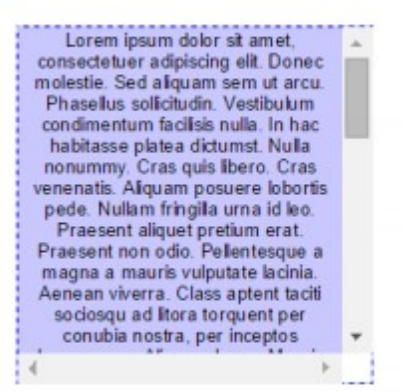

## Zad 2

Przygotuj menu o następującym układzie. Zachowaj proporcje, kolorystykę i układ.

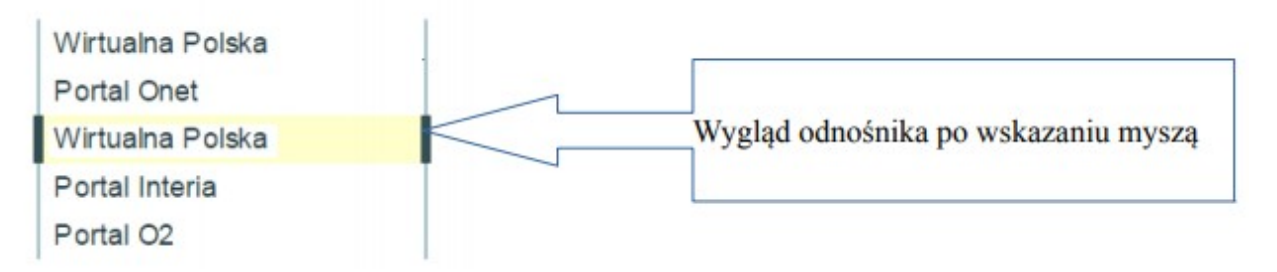

## Zad 3

Przygotuj zagnieżdżony wykaz (patrz przykład - ). Ustaw kolor tła dla całego wykazu na czerwony, a kolor tekstu dla ostatniego poziomu wykazu(najbardziej podrzędnego), na niebieski. Dla środkowego poziomu zmień numer wykazu na obrazek.

> 1. Punkt pierwszy  $1.$  Punkt  $1.1$  $\n **Punkt 1.1.1**\n$  $\n **Punkt 1.1.2**\n$ 2. Punkt 1.2  $\normalsize$  Punkt 1.2.1  $\normalsize$  Punkt 1.2.2  $3$  Punkt 1 3 4. Punkt 1.4 2. Punkt drugi 3. Punkt trzeci 1. Punkt  $3.1$  $\n **Punkt 3.1.1**\n$  $\n **Punkt 3.1.2**\n$ 4. Punkt czwarty

## zad 4

Przygotuj stronę z tekstem w czterech kolumnach (- wykorzystaj właściwość float), w każdej kolumnie co najmniej 3 akapity. Za pomocą pseudoklas i pseudoelementów ustal następujące formatowanie: a) kolumnom o numerach parzystych nadaj jasny kolor tła b) w kolumnach o numerach nieparzystych tekst każdego ostatniego akapitu wyświetl w kolorze zielonym, z małym obrazkiem na początku akapitu (obrazek dołączany jest w pliku css) c)W każdym pierwszym akapicie kolumny, wyświetl pierwszą literę w kolorze czerwonym, o rozmiarze dwukrotnie większym od tekstu podstawowego.

poulatins vell.<br>anno Si mel arroge<br>ddit m